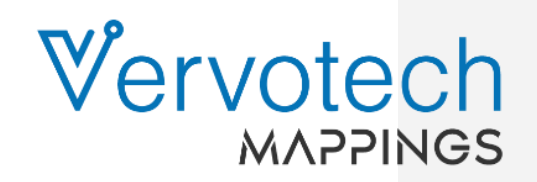

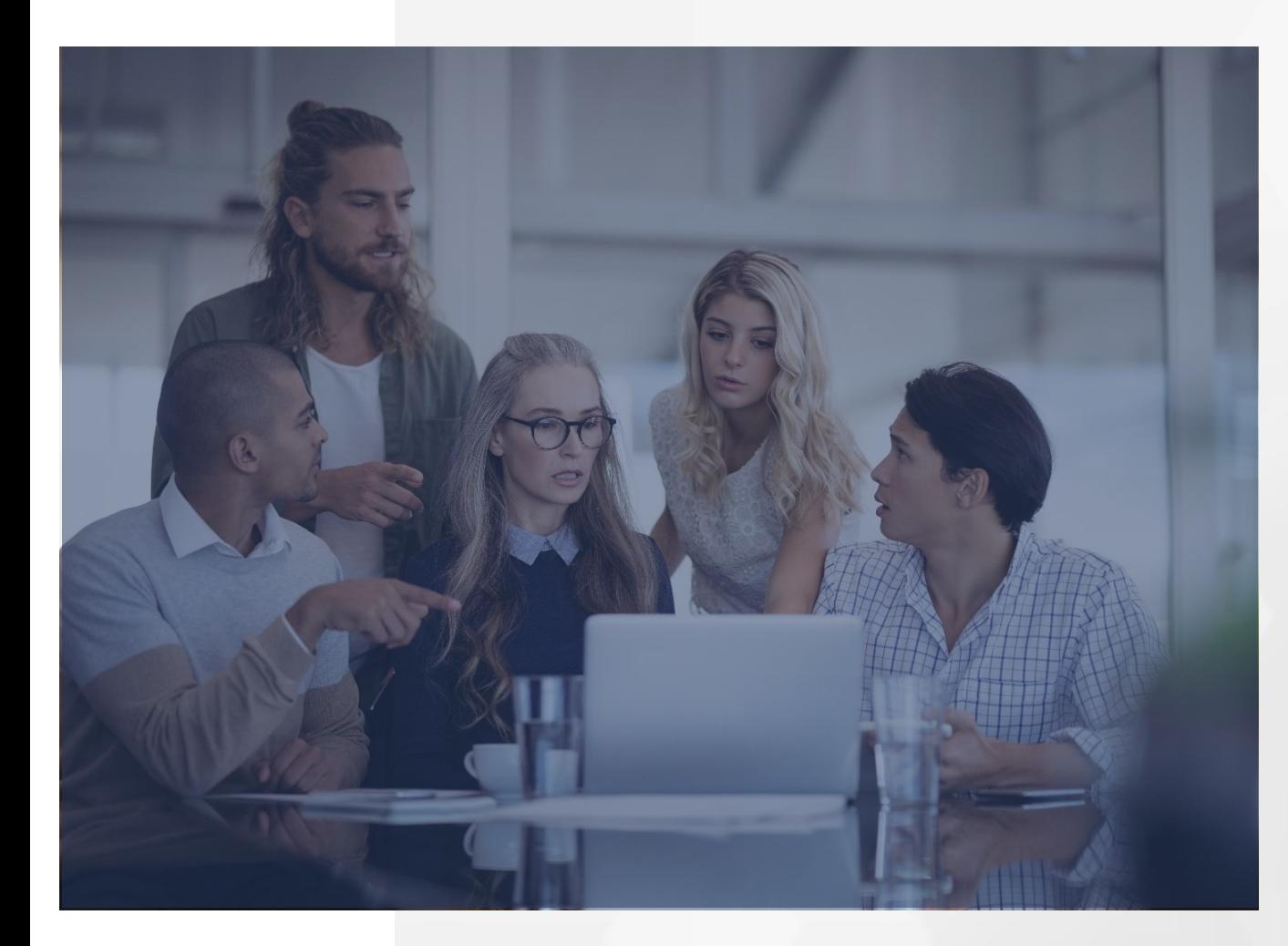

# **Getting Integrated With Vervotech**

AI/ML Based Mapping & Content Management

**For Clients with In-House Tech Team** 

**For clients who work with 3rd-Party Service Provider**

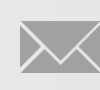

**Please reach out to info@vervotech.com to learn more**

**Visit www.vervotech.com to learn more**

## **Working With In-House Tech Team**

**Setup Vervotech Mappings Account**

Once you signup with us, your account will be set upend access will be given to you in two business days.

### **Setup Providers for Content**

You can provide content for mapping using one of the three following ways:

- **Provider Approval**
- API Credentials
- Upload CSV Files Directly

### **Map Content**

We usually map and push content within 6 to 48hours depending on the frequency of updates. If you happen to upload a CSV file directly to our system using FTP, then processing can be triggered manually by you.

### **Go Live**

You can download mapped content to your system using one of the two following methods:

- Using API
- Download CSV file

## **Working With 3rd-Party Service Providers**

Vervotech is pre-integrated with most leading travel technology companies worldwide. If you cannot find your service provider in our pre defined list, please get in touch with us and we will work with the technology company to get them integrated them into our services.

#### **Setup**

Once you sign up with us, we will work with you to setup the client portal in Vervotech **Mappings** 

01

#### **Integration**

Since your tech provider is already integrated with us, Vervotech Mappings will provide mapped content for providers of your choice to your tech partner

#### **Go Live**

02 03

Once the tech partner receives the mapped content from our end, they can go ahead and publish it on your online market place

## **Setup Provider for Content**

We have master credentials with premium partners of Vervotech. If your content provider is presently not supported, you can configure your credentials manually so that we can download content directly. Alternatively, you can also upload content manually in specific CSV formats for mapping directly to our systems through the client portal. Please follow the steps below for acquiring approval from your content provider.

#### **Using Master Credentials**

Vervotech can use your master credentials to download content from your content provider directly to our system for mapping. For this, we need express approval from your content provider

#### **Contact**

You can use our Vervotech Mappings platform to get in touch with your content provider regarding approval for access. Alternatively, you can also seek approval through an email and share the same with us.

#### **Approval**

Once content provider approves of the fact that subscriber is indeed working with them, we can go ahead and download content from them for mapping

### **Map Content**

Vervotech usually takes 6 hours to complete the mapping process. In some rare cases, the time taken for mapping may be extended to 48 hours due to some unavoidable circumstances. Here are some key stats that will help you better understand our mapping speed and efficiency.

#### **Speed of Suppliers**

Content that we download directly from the provider through APIs are processed and mapped at scheduled and consistent frequencies. The scheduled frequency may differ for different suppliers depending on the speed at which they push content.

#### **Consistent Monthly Crawl**

Content is downloaded from each supplier that you work with at least once a month regardless of their speed of updates. You can view in-depth mapping frequency for each supplier in your client portal.

#### **Manual Mapping**

If you happen to upload a CSV file directly to our system, then it impossible for you to trigger mapping according to your convenience. Once you trigger the file for processing, the entire content is then mapped usually within 6 hours.

## **Download Mapped Content**  $\int_{0}^{y_{\text{Our can download mapped}}}\text{content from us}$

using the following two methods

#### **Using API (Incremental Updates)\***

Using an API is recommended as it automates the process and reduces the dependencies on your team thus allowing you to save resources. Here are some pointers to keep in mind when accessing mapped content through our API:

- We provide JSON-based APIs to download mapped as well as curated content directly to your platform.
- APIs allow to you download mapped content on an incremental basis. This means that each you download new mappings, properties and listings are added to your system right from the last timestamp of your latest download thus saving you time and valuable resources.
- We provide 3 separate APIs one each for new mapping, updated mapping and deleted mapping.
- Choosing the frequency of updates is completely up to you but we recommend running updates once everyday to reflect the latest changes on your online marketplace.
- If you have any issues setting up automatic updates, please get in touch with our24\*7 support team.

#### **Using CSV File (Full Dump)**

The FTP access for your account to download the CSV files directly is present in the client portal under 'Source Your Content'. The following are the various types of files that you can download to your system depending on your needs and requirements:

#### **Master Hotel List with Curated Content**

The CSV file contains all unique hotels across all your providers as well as curated content that includes but is not limited to hotel names, star ratings, geocodes, addresses, property types and brand information.

#### **Mappings in Default Format**

All product codes along with mapped Vervotech IDs are available in this file.

#### **• Mappings in TGX Format**

TGX is the official format supported by Travel GateX.If you are working with TravelGateX, then you will certainly require access to this format.

- CSV files are generated once a month. If you plan on using CSV files to access mapped content, we recommend communicating your preferred date of update.
- Folder structures to view mapping files on your system are available in specific formats.

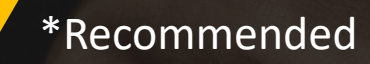